# Unidades

Guia do usuário

© Copyright 2007 Hewlett-Packard Development Company, L.P.

As informações contidas neste documento estão sujeitas a alterações sem aviso. As únicas garantias para produtos e serviços da HP são as estabelecidas nas declarações de garantia expressa que acompanham tais produtos e serviços. Nenhuma informação contida neste documento deve ser interpretada como uma garantia adicional. A HP não será responsável por erros técnicos ou editoriais nem por omissões contidos neste documento.

Primeira edição: março de 2007

Número de peça: 435745-201

## **Aviso sobre o produto**

Este guia do usuário descreve os recursos comuns à maioria dos modelos. Alguns recursos podem não estar disponíveis em seu computador.

# **Conteúdo**

#### **[1 Identificação das unidades instaladas](#page-6-0)**

#### **[2 Manuseio de unidades de disco](#page-7-0)**

#### **[3 Aumento do desempenho da unidade de disco rígido](#page-8-0)**

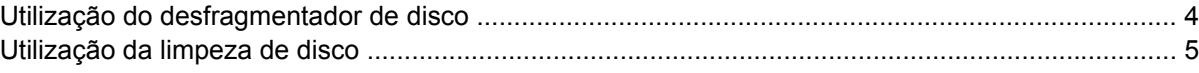

#### **[4 HP 3D DriveGuard \(somente em determinados modelos\)](#page-11-0)**

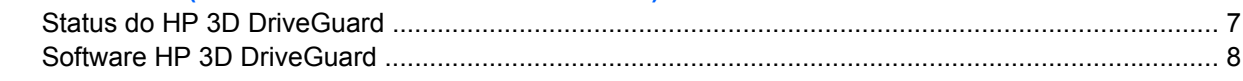

#### **[5 Substituição de uma unidade de disco rígido](#page-14-0)**

#### **[6 Utilização de uma unidade óptica](#page-17-0)**

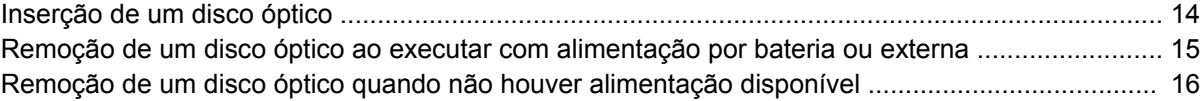

#### **[7 Utilização de unidades externas](#page-22-0)**

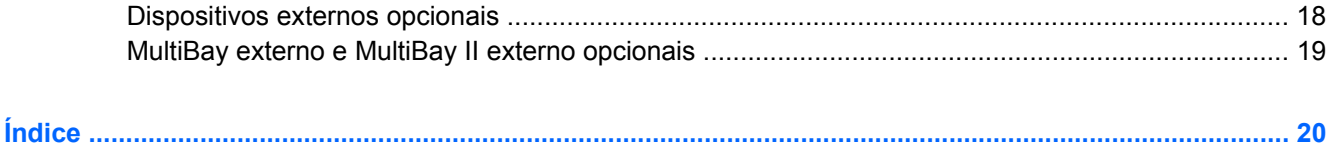

# <span id="page-6-0"></span>**1 Identificação das unidades instaladas**

Para visualizar as unidades instaladas no computador, selecione **Iniciar > Meu computador**.

# <span id="page-7-0"></span>**2 Manuseio de unidades de disco**

As unidades de disco são componentes frágeis do computador que devem ser manuseados com cuidado. Consulte os cuidados apresentados a seguir antes de manipular unidades de disco. Cuidados adicionais são fornecidos com os procedimentos aos quais se aplicam.

**CUIDADO:** Para reduzir o risco de danos ao computador ou a uma unidade de disco, ou perda de informações, devem ser tomadas as seguintes precauções:

Antes de mover o computador ou uma unidade de disco rígido externa de lugar, inicie o modo de espera e aguarde a tela ficar em branco.

Antes de manipular a unidade de disco, descarregue a eletricidade estática tocando a superfície metálica sem pintura da unidade.

Não toque nos pinos do conector de uma unidade removível nem do computador.

Manuseie a unidade de disco cuidadosamente; não a deixe cair nem coloque objetos sobre ela.

Antes de remover ou inserir uma unidade, desligue o computador. Se estiver em dúvida quanto ao computador estar desligado ou em hibernação, ligue-o e, em seguida, desligue-o através do sistema operacional.

Não force a unidade excessivamente ao colocá-la no respectivo compartimento.

Não digite no teclado nem mova o computador enquanto a unidade óptica estiver gravando um disco. O processo de gravação é sensível à vibração.

Quando a bateria for a única fonte de alimentação, verifique se ela possui carga suficiente antes de gravar uma mídia.

Evite expor a unidade de disco a temperaturas ou umidades extremas.

Evite expor a unidade de disco a líquidos. Não borrife produtos de limpeza na unidade de disco.

Remova a mídia da unidade antes de remover a unidade do compartimento, ou viajar, transportar ou guardar a unidade.

Se uma unidade de disco precisar ser enviada por correio, embale-a em plástico bolha ou outro tipo de embalagem com proteção adequada e cole uma etiqueta com a inscrição "FRÁGIL".

Evite expor a unidade a campos magnéticos. Os dispositivos de segurança com campos magnéticos incluem dispositivos de passagem e detectores de metal em aeroportos. Os dispositivos de segurança de aeroportos que verificam a bagagem, como esteiras transportadoras, utilizam raios X em vez de magnetismo e não danificarão uma unidade de disco.

<span id="page-8-0"></span>**3 Aumento do desempenho da unidade de disco rígido**

## <span id="page-9-0"></span>**Utilização do desfragmentador de disco**

À medida que se usa o computador, os arquivos do disco rígido tornam-se fragmentados. O desfragmentador de disco consolida os arquivos e pastas fragmentados no disco rígido, visando um funcionamento mais eficiente do sistema.

Para executar o desfragmentador de disco:

- **1.** Selecione **Iniciar > Todos os programas > Acessórios > Ferramentas do sistema > Desfragmentador de disco**.
- **2.** Em **Volume**, clique na lista da unidade de disco rígido, geralmente listada como (C:) e, em seguida, clique em **Desfragmentar**.

Para obter informações adicionais, acesse a Ajuda on-line do desfragmentador de disco.

## <span id="page-10-0"></span>**Utilização da limpeza de disco**

A limpeza de disco procura arquivos desnecessários na unidade de disco rígido, que podem ser eliminados com segurança, para liberar espaço em disco e ajudar o computador a funcionar com mais eficácia.

Para executar a limpeza de disco:

- **1.** Selecione **Iniciar > Todos os programas > Acessórios > Ferramentas do sistema > Limpeza de disco**.
- **2.** Siga as instruções na tela.

# <span id="page-11-0"></span>**4 HP 3D DriveGuard (somente em determinados modelos)**

O HP 3D DriveGuard protege a unidade de disco rígido estacionando-a e interrompendo as solicitações de E/S em qualquer das seguintes condições:

- O computador sofre uma queda.
- O computador é transportado com a tela fechada quando está sendo executado com alimentação por bateria.

Em um curto período após o término de um desses eventos, o HP 3D DriveGuard faz a operação da unidade de disco rígido voltar ao normal.

**NOTA:** As unidades de disco rígido internas e as unidades MultiBay II opcionais (somente em determinados modelos) são protegidas pelo HP 3D DriveGuard. As unidades de disco rígido que se encontram em um dispositivo de acoplamento opcional ou conectadas a uma porta USB não são protegidas.

Para obter mais informações, consulte a ajuda on-line do HP 3D DriveGuard.

## <span id="page-12-0"></span>**Status do HP 3D DriveGuard**

A luz da unidade no computador passa para uma cor âmbar indicando que a unidade está estacionada. Para determinar se as unidades estão protegidas no momento ou se uma unidade está estacionada, use o ícone da área de notificação na extremidade direita da barra de tarefas:

- Se o software estiver habilitado, uma marca de verificação verde é exibida sobre o ícone da unidade de disco.
- Se o software estiver desabilitado, um X vermelho é exibido sobre o ícone da unidade de disco.
- Se as unidades estiverem estacionadas, uma lua amarela é exibida sobre o ícone da unidade de disco.

Se o HP 3D DriveGuard tiver estacionado a unidade, o computador se comportará das seguintes formas:

O computador não será desligado.

17

● O computador não iniciará o modo de espera ou a hibernação, exceto como indicado a seguir.

**NOTA:** Se o computador estiver sendo executado com alimentação por bateria e atingir uma condição crítica de bateria fraca, o HP 3D DriveGuard permitirá que o computador inicie a hibernação.

● O computador não ativará os alarmes de bateria definidos na guia Alarmes nas propriedades de Opções de energia.

Antes de mover seu computador, a HP recomenda que você o desligue ou inicie o modo de espera ou a hibernação.

## <span id="page-13-0"></span>**Software HP 3D DriveGuard**

O software HP 3D DriveGuard lhe permite realizar as seguintes tarefas:

● Ativar e desativar o HP 3D DriveGuard.

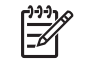

**NOTA:** Dependendo de seus privilégios de usuário, é possível que você não consiga ativar ou desativar o HP 3D DriveGuard.

- Determinar se a unidade existente no sistema é suportada.
- Ocultar ou exibir o ícone na área de notificação.

Para abrir o software e alterar as configurações, siga estas etapas:

**1.** Clique duas vezes no ícone na área de notificação, no lado direito da barra de tarefas.

 $-$  ou  $-$ 

Clique duas vezes no ícone na área de notificação e, em seguida, selecione **Configurações**.

- **2.** Clique no botão apropriado para alterar as configurações.
- **3.** Clique em **OK**.

# <span id="page-14-0"></span>**5 Substituição de uma unidade de disco rígido**

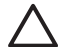

**CUIDADO:** Para evitar a perda de informações ou o bloqueio do sistema:

Desligue o computador antes de remover a unidade de disco rígido do respectivo compartimento. Não remova a unidade de disco rígido com o computador ligado, no modo de espera ou na hibernação.

Se não tiver certeza se o computador está desligado ou na hibernação, ligue-o pressionando o botão Liga/Desliga. Em seguida, desligue o computador através do sistema operacional.

Para remover uma unidade de disco rígido:

- **1.** Salve seu trabalho.
- **2.** Desligue o computador e feche a tela.
- **3.** Desconecte todos os dispositivos de hardware externos conectados ao computador.
- **4.** Desconecte o cabo de alimentação da tomada de alimentação de CA.
- **5.** Vire o computador de cabeça para baixo em uma superfície plana, com o compartimento da unidade de disco rígido voltado em sua direção.
- **6.** Retire a bateria do computador.
- **7.** Solte os 2 parafusos da tampa da unidade de disco rígido **(1)**.

<span id="page-15-0"></span>**8.** Levante a tampa da unidade de disco rígido do computador **(2)**.

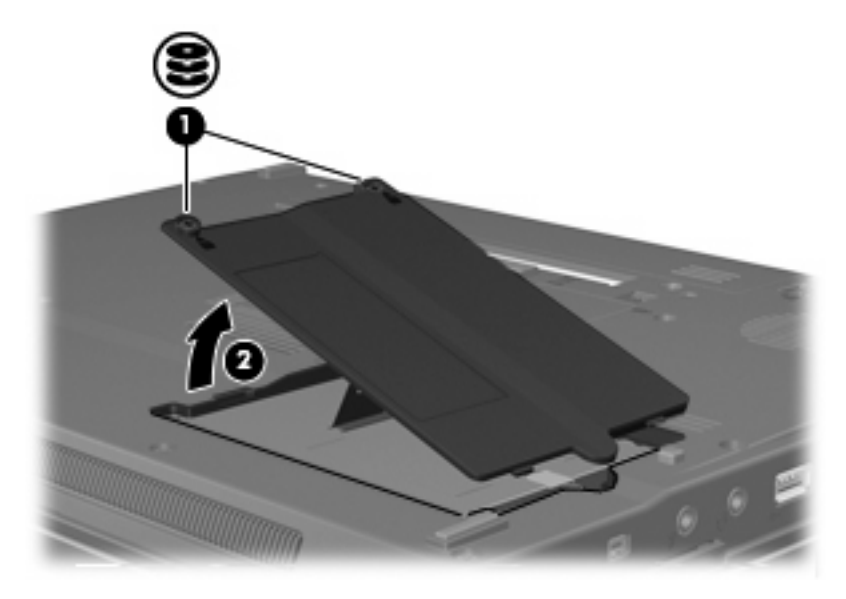

- **9.** Solte o parafuso da unidade de disco rígido **(1)**.
- **10.** Puxe a lingüeta da unidade de disco rígido **(2)** para a direita para desconectar a unidade de disco rígido.
- **11.** Erga a unidade de disco rígido **(3)**, retirando-a do respectivo compartimento.

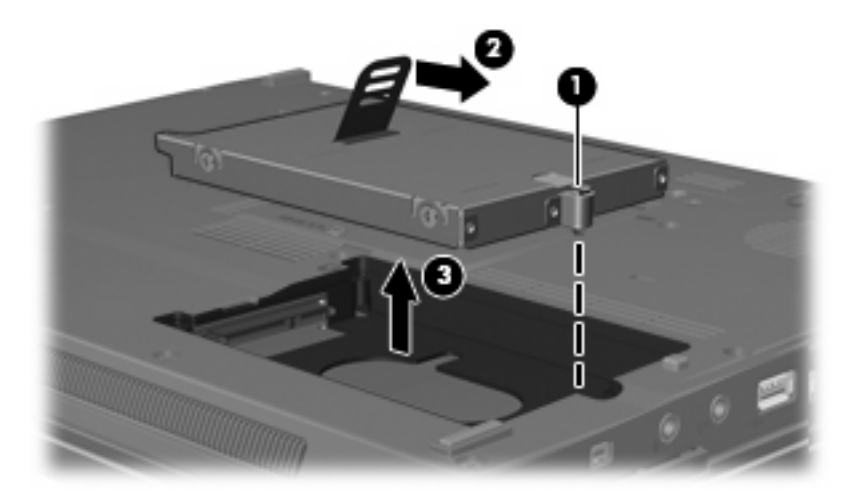

Para instalar uma unidade de disco rígido:

- **1.** Insira a unidade de disco rígido no respectivo compartimento **(1)**.
- **2.** Puxe a lingüeta da unidade de disco rígido **(2)** para a esquerda para conectar a unidade de disco rígido.

**3.** Aperte o parafuso da unidade de disco rígido **(3)**.

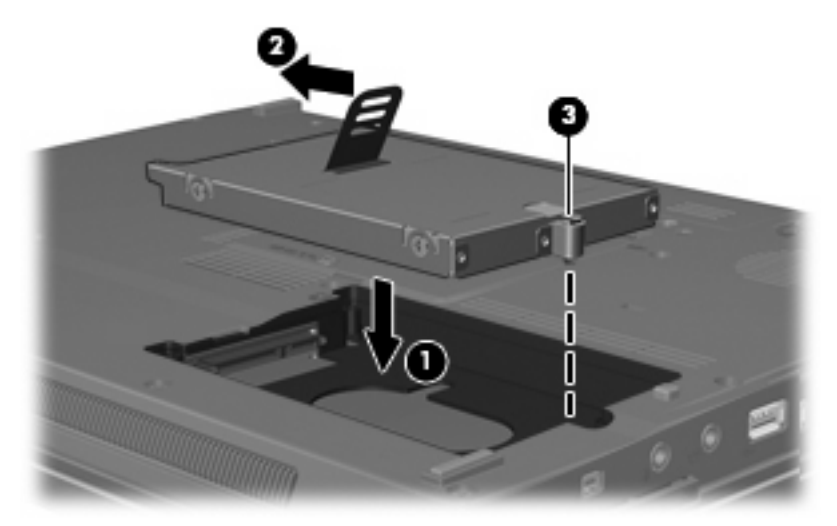

- **4.** Alinhe as lingüetas **(1)** da tampa da unidade de disco rígido com os encaixes do computador.
- **5.** Recoloque a tampa **(2)**.
- **6.** Aperte os parafusos da tampa da unidade de disco rígido **(3)**.

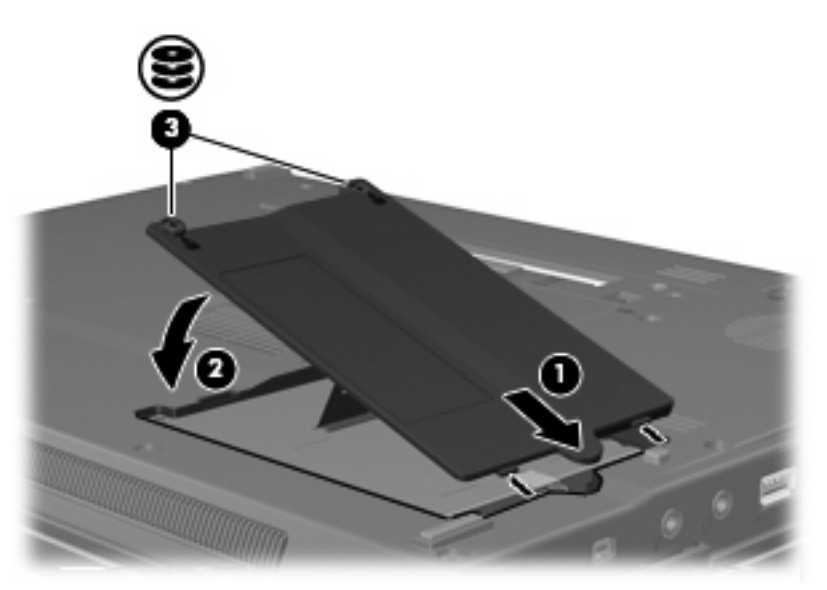

# <span id="page-17-0"></span>**6 Utilização de uma unidade óptica**

Uma unidade óptica, como uma unidade de DVD-ROM, suporta discos ópticos (CDs e DVDs). Esses discos armazenam ou transportam informações e reproduzem música e filmes. DVDs possuem maior capacidade de armazenamento do que CDs.

Todas as unidades ópticas podem ler mídia óptica e algumas unidades podem também gravar em mídia óptica, como descrito na tabela a seguir.

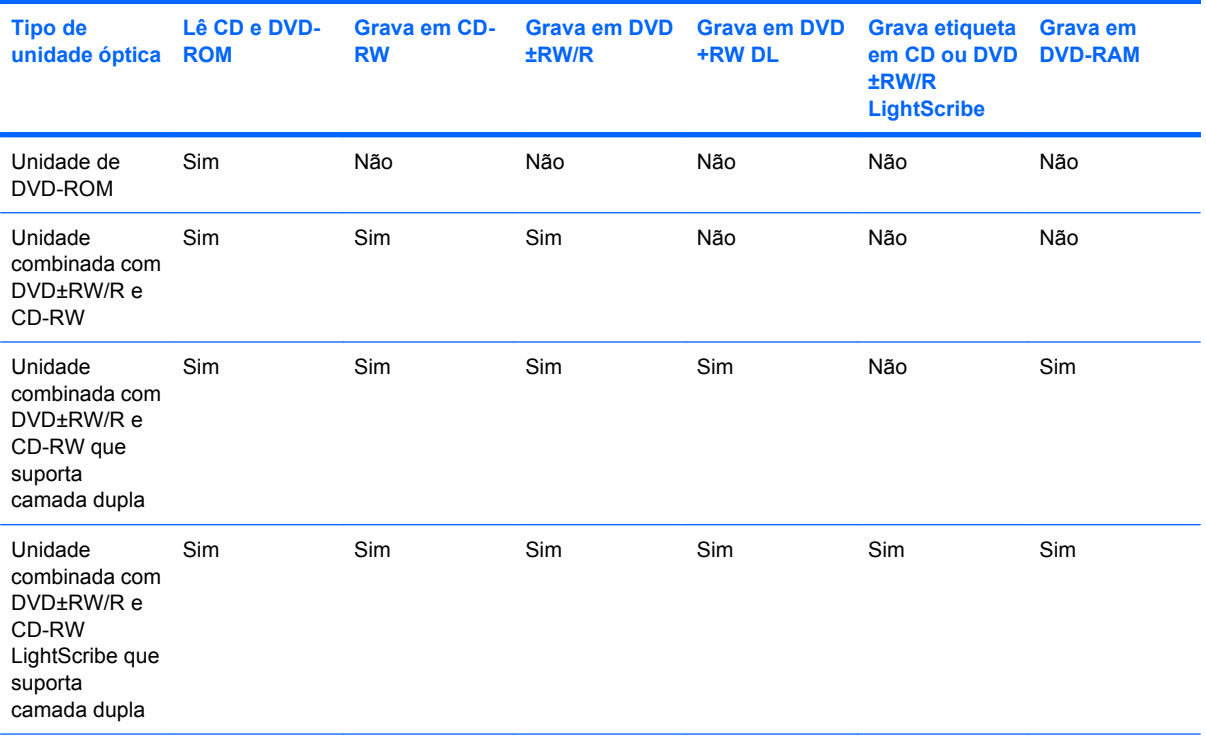

**NOTA:** Algumas das unidades ópticas listadas podem não ser suportadas por seu computador. As unidades listadas não são necessariamente todas as unidades ópticas suportadas.

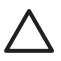

**CUIDADO:** Para evitar possível degradação de áudio e vídeo ou perda da funcionalidade de reprodução de áudio ou vídeo, não inicie o modo de espera ou a hibernação quando estiver lendo ou gravando um CD ou DVD.

Para evitar a perda de informações, não inicie o modo de espera ou a hibernação ao gravar um CD ou DVD.

Se o modo de espera ou a hibernação for iniciado durante a reprodução de um disco, os seguintes comportamentos podem ocorrer:

- **•** A reprodução pode ser interrompida.
- Pode ser exibida uma mensagem de aviso perguntando se deseja continuar. Se esta mensagem for exibida, clique em **Não**.
- Pode ser necessário reiniciar o CD ou DVD para retomar a reprodução de áudio e vídeo.

## <span id="page-19-0"></span>**Inserção de um disco óptico**

- **1.** Ligue o computador.
- **2.** Pressione o botão de liberação **(1)** no painel da unidade para liberar a bandeja de mídia.
- **3.** Puxe a bandeja para fora **(2)**.
- **4.** Segure o disco pelas bordas para evitar tocar nas superfícies planas e posicione-o sobre o eixo da bandeja com o lado da etiqueta voltado para cima.

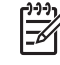

**NOTA:** Se a bandeja não estiver totalmente aberta, incline o disco cuidadosamente para posicioná-lo no eixo.

**5.** Pressione cuidadosamente o disco **(3)** sobre o eixo da bandeja até encaixar no lugar.

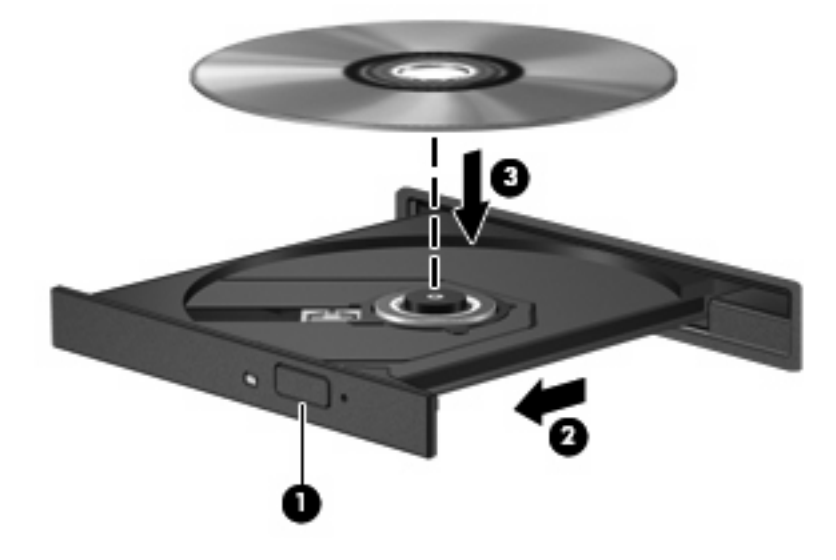

**6.** Feche a bandeja de mídia.

**NOTA:** É normal que ocorra uma pequena pausa depois da inserção do disco. Se não tiver selecionado um reprodutor de mídia padrão, uma caixa de diálogo Reprodução Automática é exibida. Ela solicita a você que selecione como deseja usar o conteúdo da mídia.

## <span id="page-20-0"></span>**Remoção de um disco óptico ao executar com alimentação por bateria ou externa**

- **1.** Pressione o botão de liberação **(1)** no painel da unidade para liberar a bandeja de mídia e, em seguida, puxe gentilmente a bandeja **(2)** para fora até ela parar.
- **2.** Retire o disco **(3)** da bandeja pressionando cuidadosamente o eixo e levantando as bordas do disco. Segure o disco pelas bordas e evite tocar nas superfícies planas.

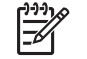

**NOTA:** Se a bandeja não estiver totalmente aberta, incline o disco cuidadosamente para removê-lo.

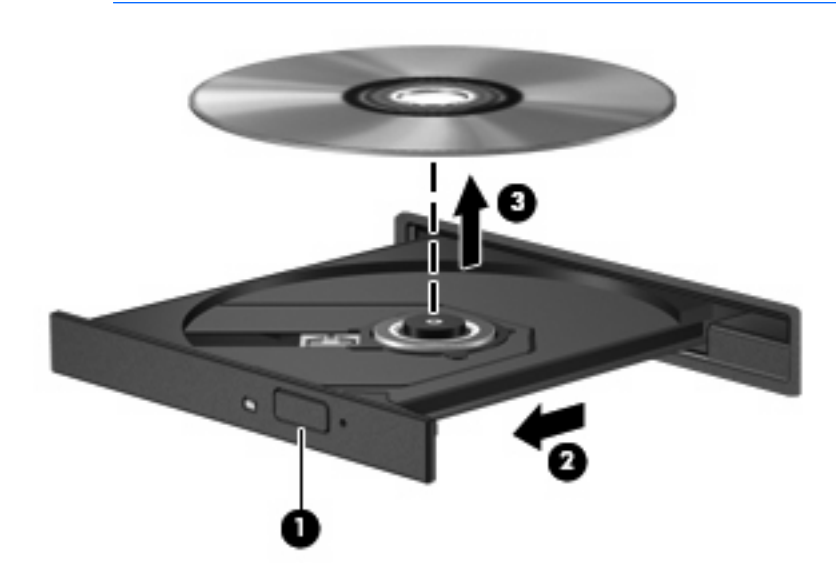

**3.** Feche a bandeja de mídia e coloque o disco em uma caixa de proteção.

## <span id="page-21-0"></span>**Remoção de um disco óptico quando não houver alimentação disponível**

- **1.** Insira a ponta de um clipe **(1)** no acesso de liberação do painel frontal da unidade.
- **2.** Pressione o clipe cuidadosamente até soltar a bandeja e puxe-a **(2)** para fora até ela parar.
- **3.** Retire o disco **(3)** da bandeja pressionando cuidadosamente o eixo e levantando as bordas do disco. Segure o disco pelas bordas e evite tocar nas superfícies planas.

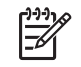

**NOTA:** Se a bandeja não estiver totalmente aberta, incline o disco cuidadosamente para removê-lo.

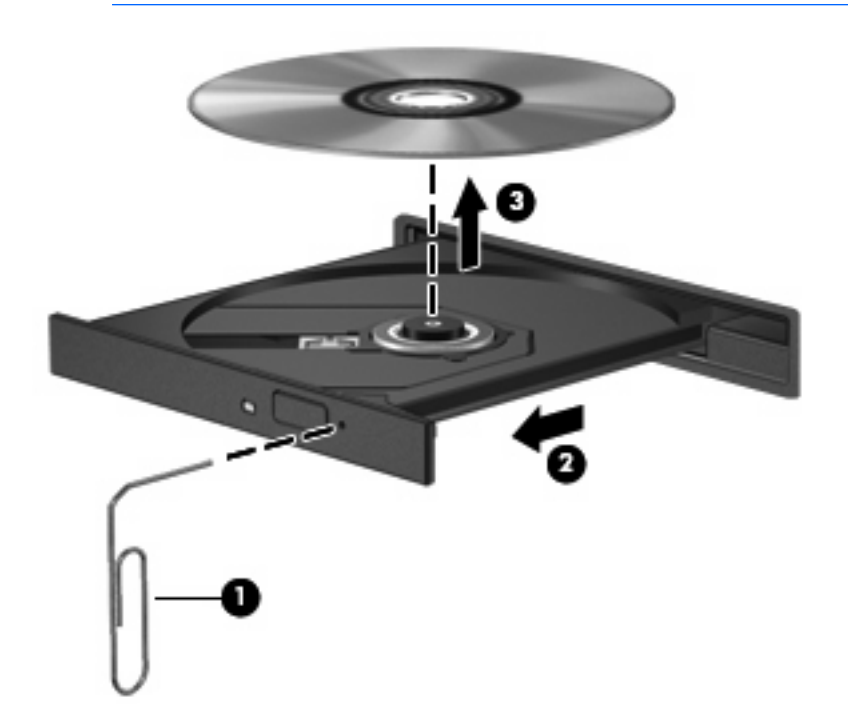

**4.** Feche a bandeja de mídia e coloque o disco em uma caixa de proteção.

# <span id="page-22-0"></span>**7 Utilização de unidades externas**

As unidades externas removíveis possibilitam o armazenamento e o acesso de informações.

Uma unidade USB pode ser adicionada conectando-se a unidade a uma porta USB no computador ou a um dispositivo de acoplamento opcional (somente em determinados modelos).

Um MultiBay ou MultiBay II externo suporta qualquer dispositivo MultiBay ou MultiBay II, incluindo os seguintes:

- Unidade de disquete de 1,44 MB
- Módulo de disco rígido (uma unidade de disco rígido com um adaptador conectado)
- Unidade de DVD-ROM
- Unidade combinada de DVD/CD-RW
- Unidade combinada de DVD+RW/R e CD-RW
- Unidade combinada de DVD±RW/R e CD-RW

## <span id="page-23-0"></span>**Dispositivos externos opcionais**

₩

**NOTA:** Para obter informações sobre software e drivers necessários e qual porta do computador utilizar, consulte a documentação fornecida com o dispositivo.

Para conectar um dispositivo externo ao computador:

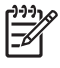

**NOTA:** Se estiver conectando um dispositivo acionado por energia externa, certifique-se de desligar o dispositivo e desconecte o cabo de alimentação de CA.

- **1.** Conecte o dispositivo ao computador.
- **2.** Se estiver conectando um dispositivo acionado por energia externa, conecte o cabo de alimentação do dispositivo a uma tomada de CA com aterramento.
- **3.** Ligue o dispositivo.

Para desconectar um dispositivo externo que não usa energia de outra fonte, desligue o dispositivo e, em seguida, desconecte-o do computador. Para desconectar um dispositivo externo acionado por energia externa, desligue o dispositivo, desconecte-o do computador e, em seguida, desconecte o cabo de alimentação de CA.

## <span id="page-24-0"></span>**MultiBay externo e MultiBay II externo opcionais**

Um MultiBay ou MultiBay II externo é conectado à porta USB do computador e permite a utilização de dispositivos MultiBay e MultiBay II.

Para obter mais informações sobre o MultiBay externo, consulte a documentação fornecida com o dispositivo.

# <span id="page-25-0"></span>**Índice**

#### **C** CD

inserção [14](#page-19-0) remoção, com o computador desligado [16](#page-21-0) remoção, com o computador ligado [15](#page-20-0)

### **D**

desempenho do disco [3](#page-8-0) Desfragmentador de disco [3](#page-8-0) disco óptico inserção [14](#page-19-0) remoção, com o computador desligado [16](#page-21-0) remoção, com o computador ligado [15](#page-20-0) dispositivos de segurança de aeroportos [2](#page-7-0) DVD inserção [14](#page-19-0) remoção, com o computador desligado [16](#page-21-0) remoção, com o computador ligado [15](#page-20-0)

### **H**

HP 3D DriveGuard [6](#page-11-0)

### **L**

Limpeza de disco [3](#page-8-0) luz da unidade [7](#page-12-0)

#### **M**

manutenção Desfragmentador de disco [4](#page-9-0) Limpeza de disco [5](#page-10-0) MultiBay [17](#page-22-0), [19](#page-24-0)

### **S**

software Desfragmentador de disco [4](#page-9-0) Limpeza de disco [5](#page-10-0) software de limpeza de disco [5](#page-10-0) software desfragmentador de disco [4](#page-9-0)

### **U**

unidade, luz [7](#page-12-0) unidade de CD [12,](#page-17-0) [17](#page-22-0) unidade de disco rígido externa [17](#page-22-0) HP 3D DriveGuard [6](#page-11-0) instalação [10](#page-15-0) substituição [9](#page-14-0) unidade de disquete [17](#page-22-0) unidade de DVD [12,](#page-17-0) [17](#page-22-0) unidade externa [17](#page-22-0) unidade óptica [12](#page-17-0), [17](#page-22-0) unidades cuidados [2](#page-7-0) disquete [17](#page-22-0) externas [17](#page-22-0) hardware [9](#page-14-0), [10,](#page-15-0) [17](#page-22-0) MultiBay [17,](#page-22-0) [19](#page-24-0) óptica [12,](#page-17-0) [17](#page-22-0) *Consulte também* unidade de disco rígido, unidade óptica

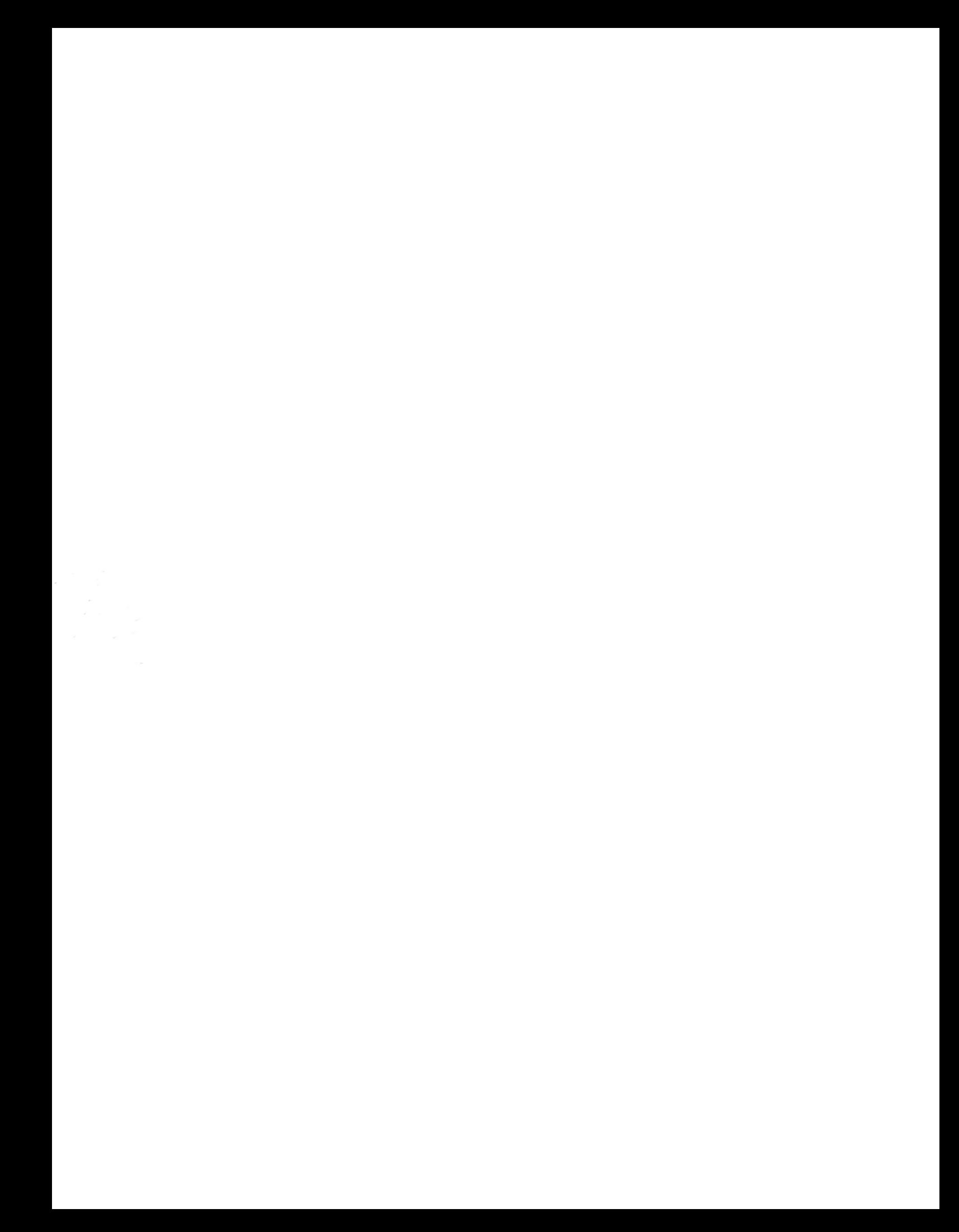